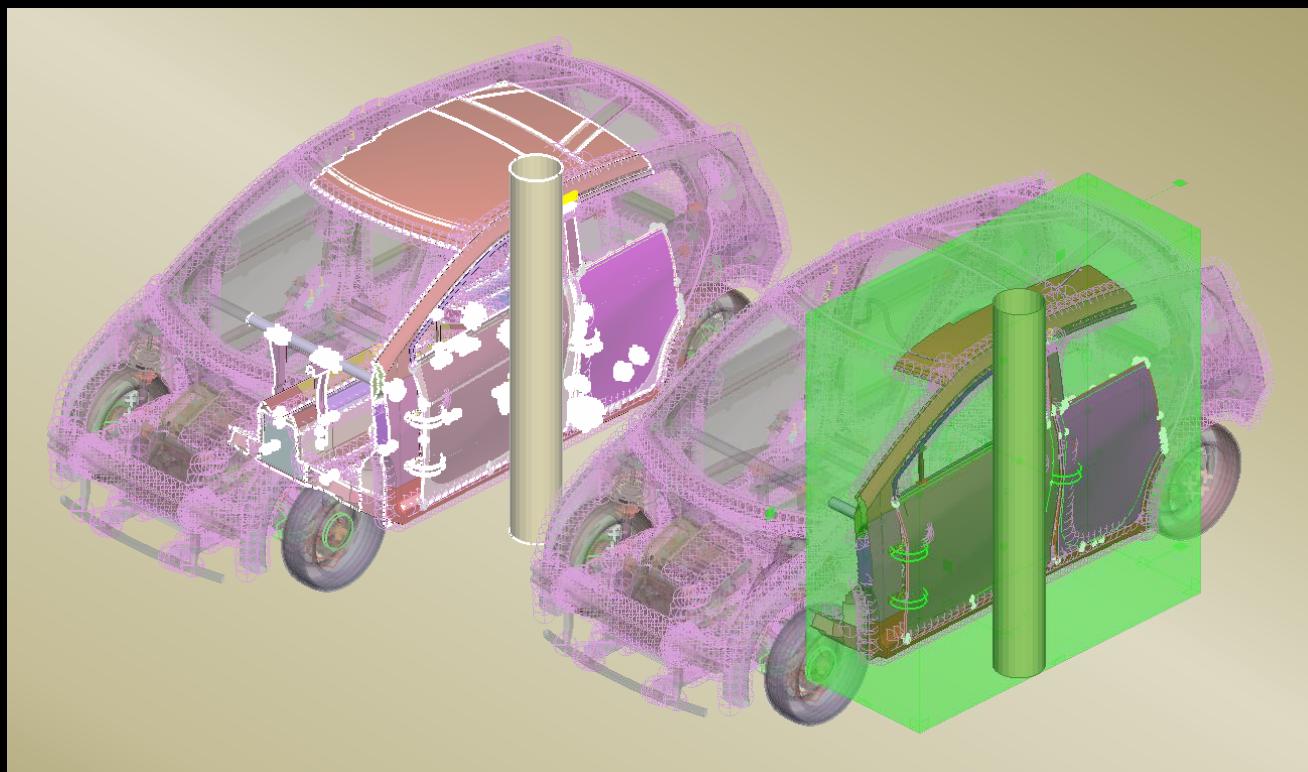

# **Substructuring tools for effective pre- and post-processing**

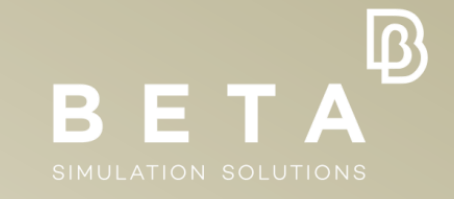

Nikolaos Nikoglou BETA CAE Systems

physics on screen

# ▪ *Why is there a need for substructuring?*

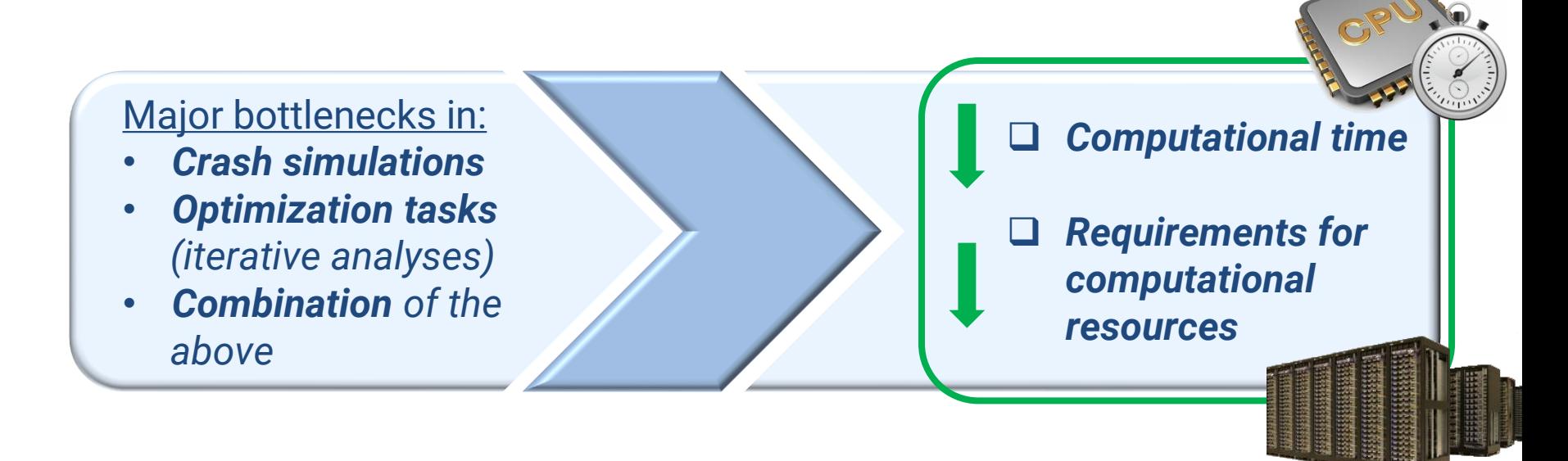

# ▪ *What is substructuring?*

# ▪ *What is substructuring?*

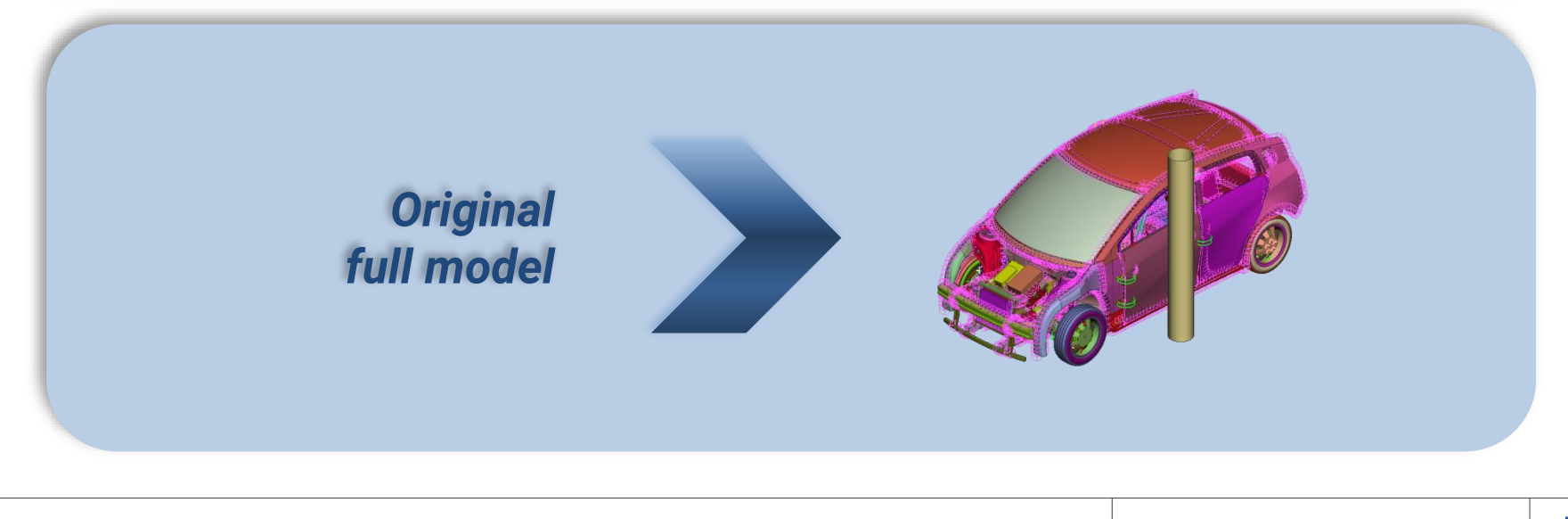

# ▪ *What is substructuring?*

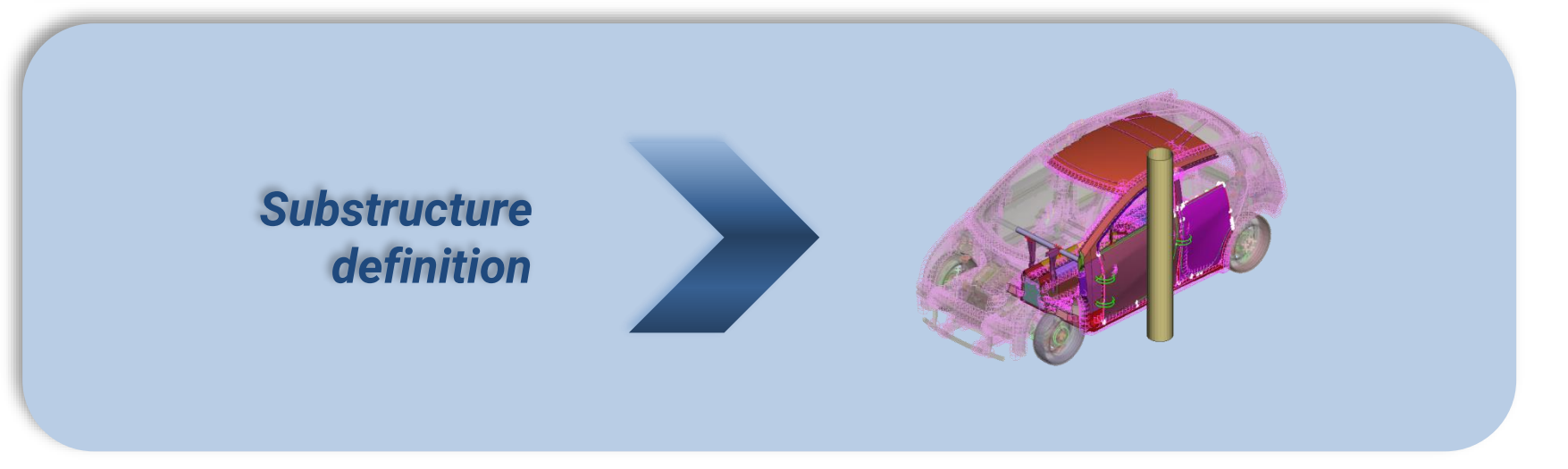

# ▪ *What is substructuring?*

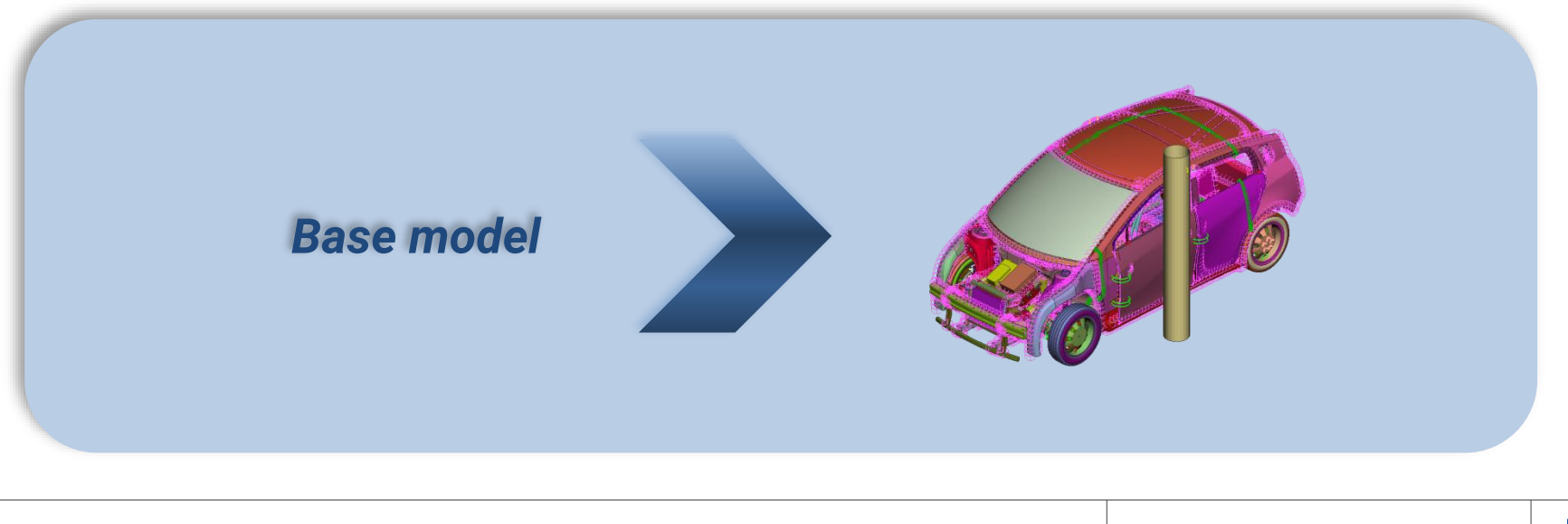

# ▪ *What is substructuring?*

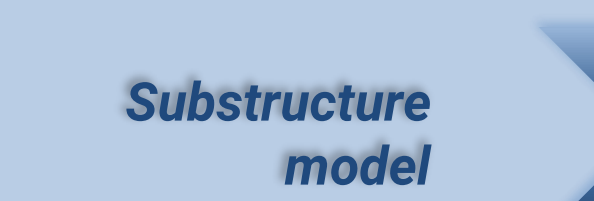

# **ANSA<sup>®</sup>/META<sup>®</sup> Suite Workflow**

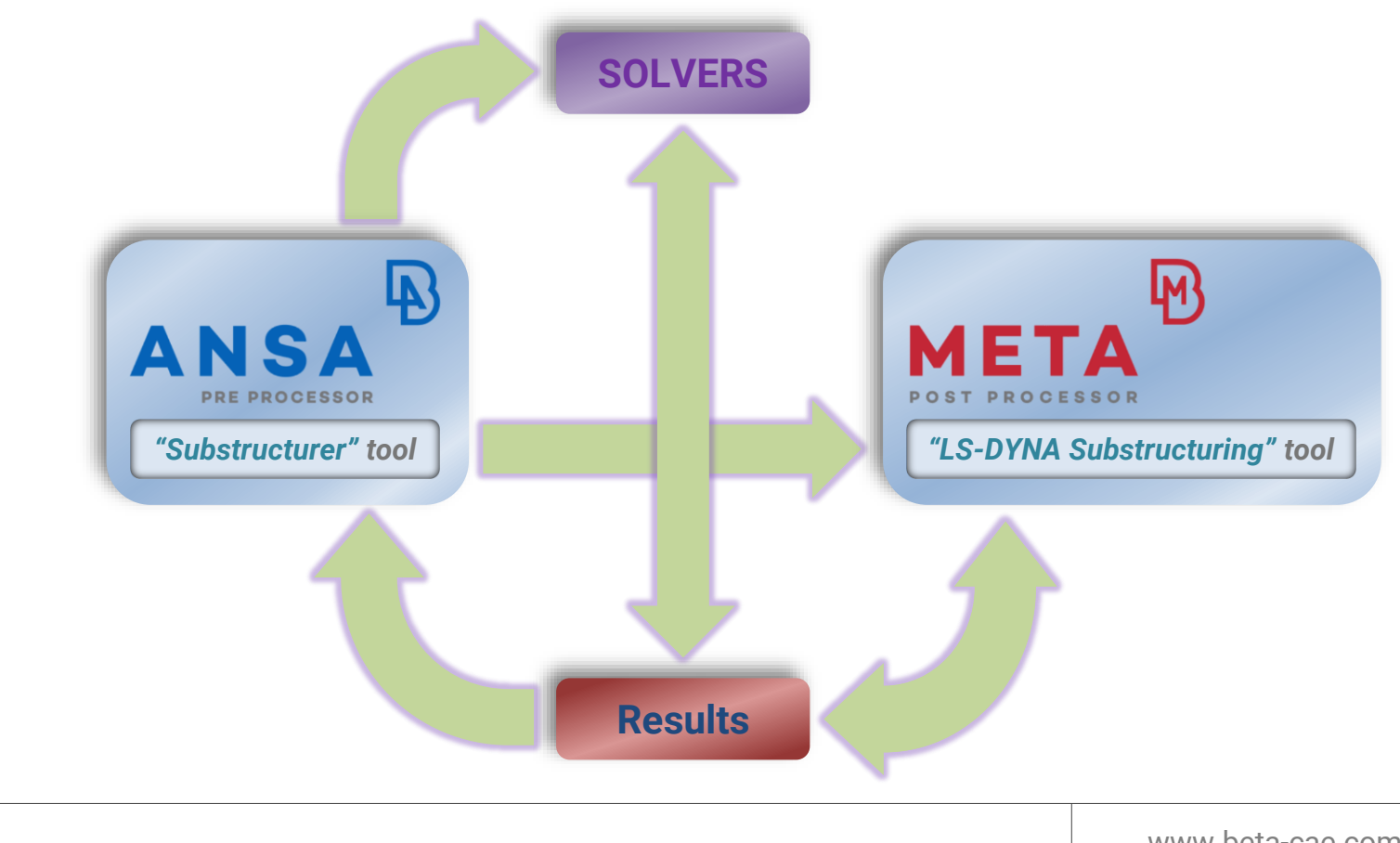

# *"Substructurer" tool – Defining the models*

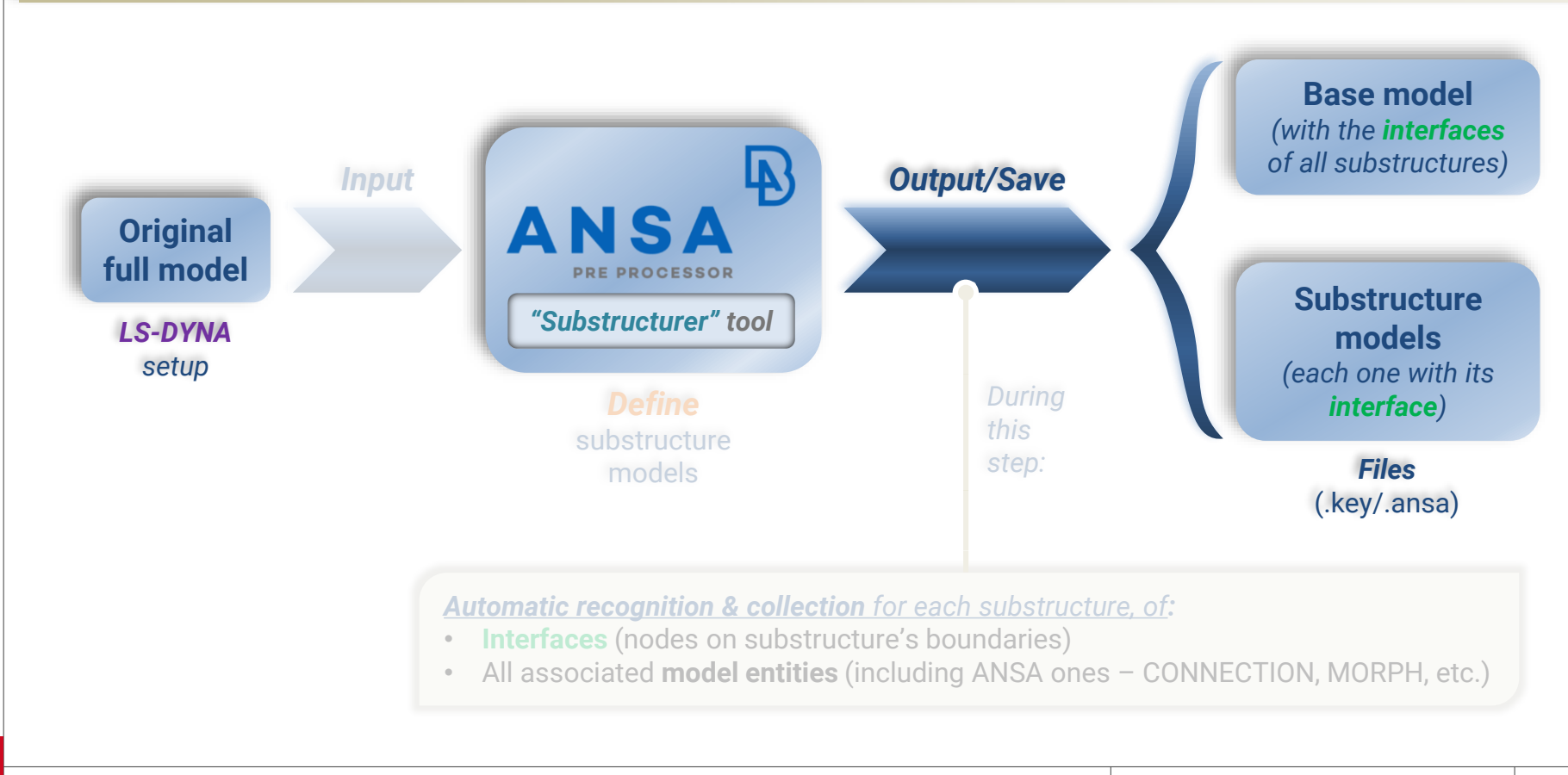

# *"Substructurer" tool – Performing the models' analyses*

**Base model** *(with the interfaces of all substructures)*

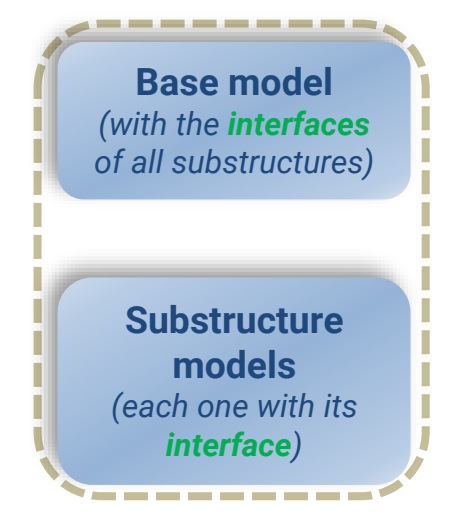

**Substructure models** *(each one with its interface)*

www.beta-cae.com

# *"Substructurer" tool – Performing the models' analyses*

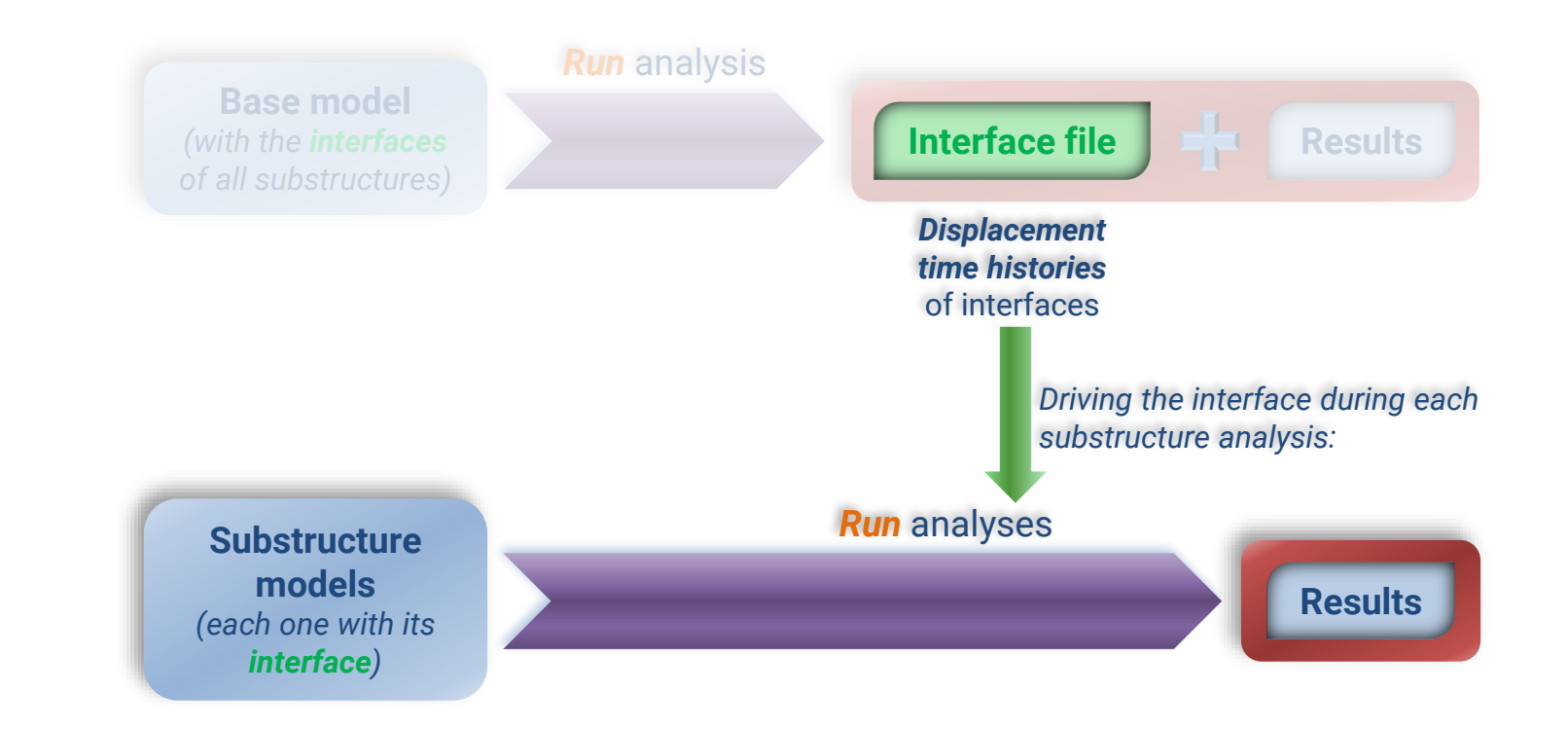

# *"LS-DYNA Substructuring" tool – Modifying existing LS-DYNA interface file*

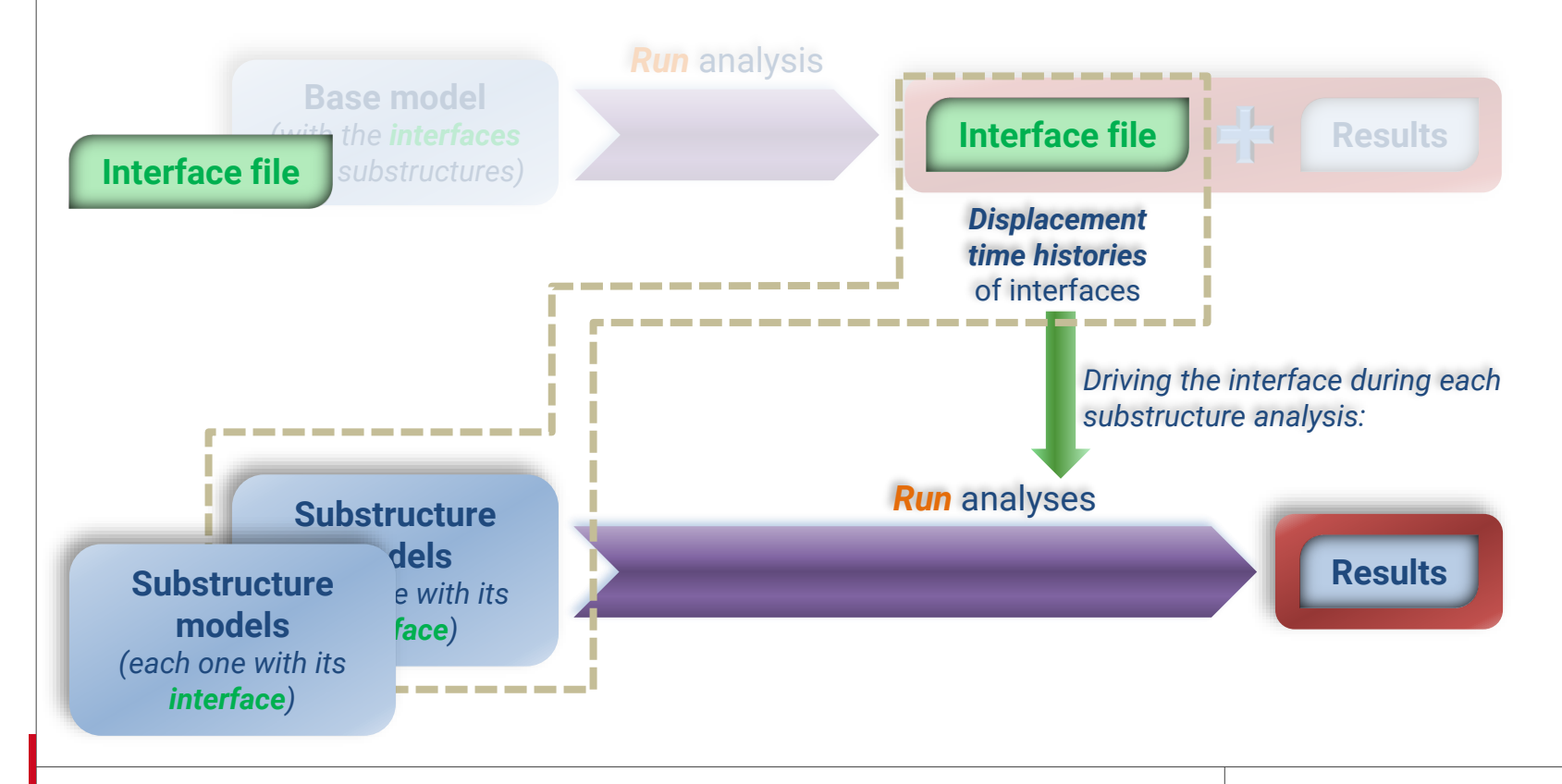

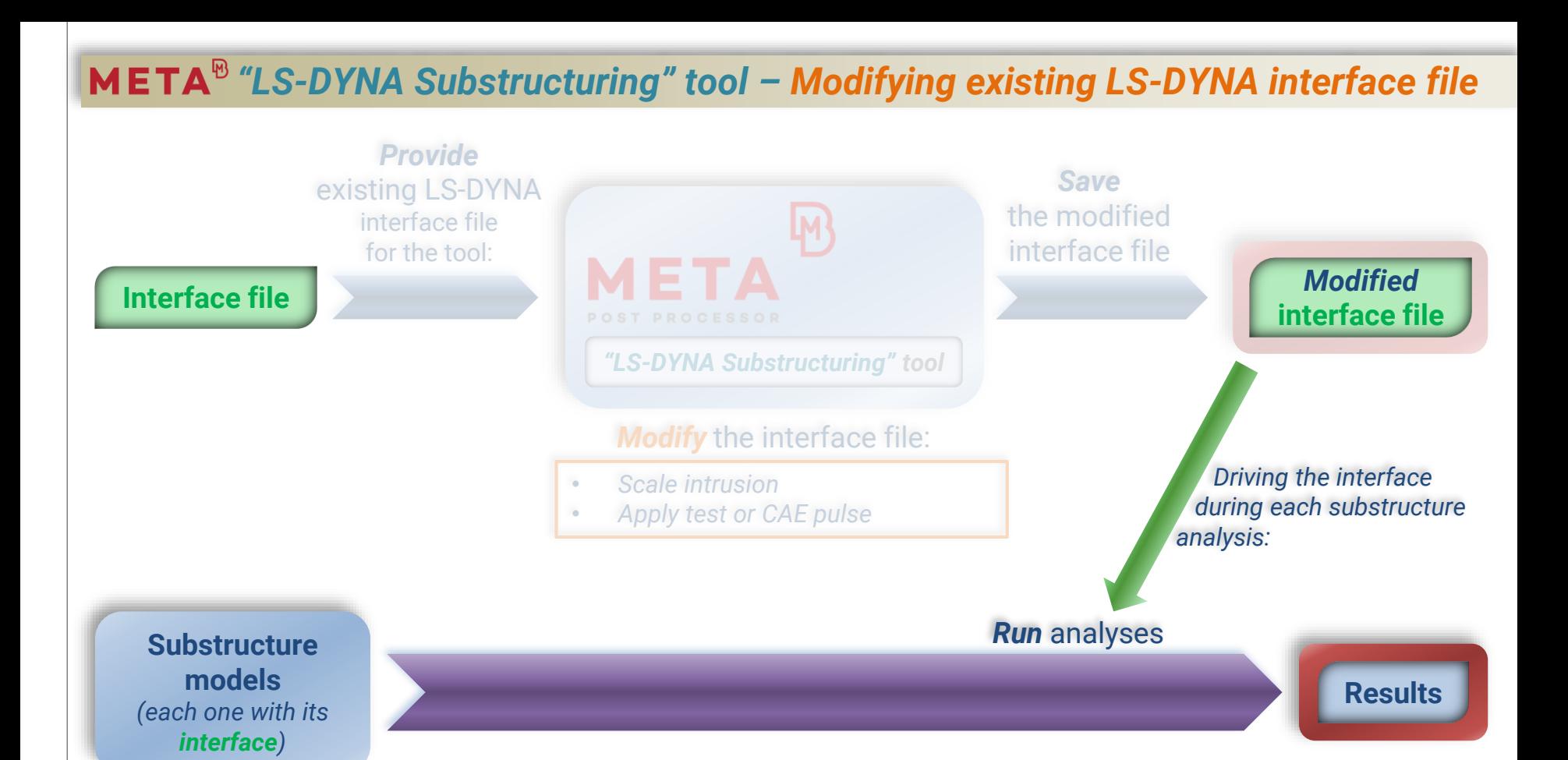

# *"LS-DYNA Substructuring" tool – Creating new LS-DYNA interface file*

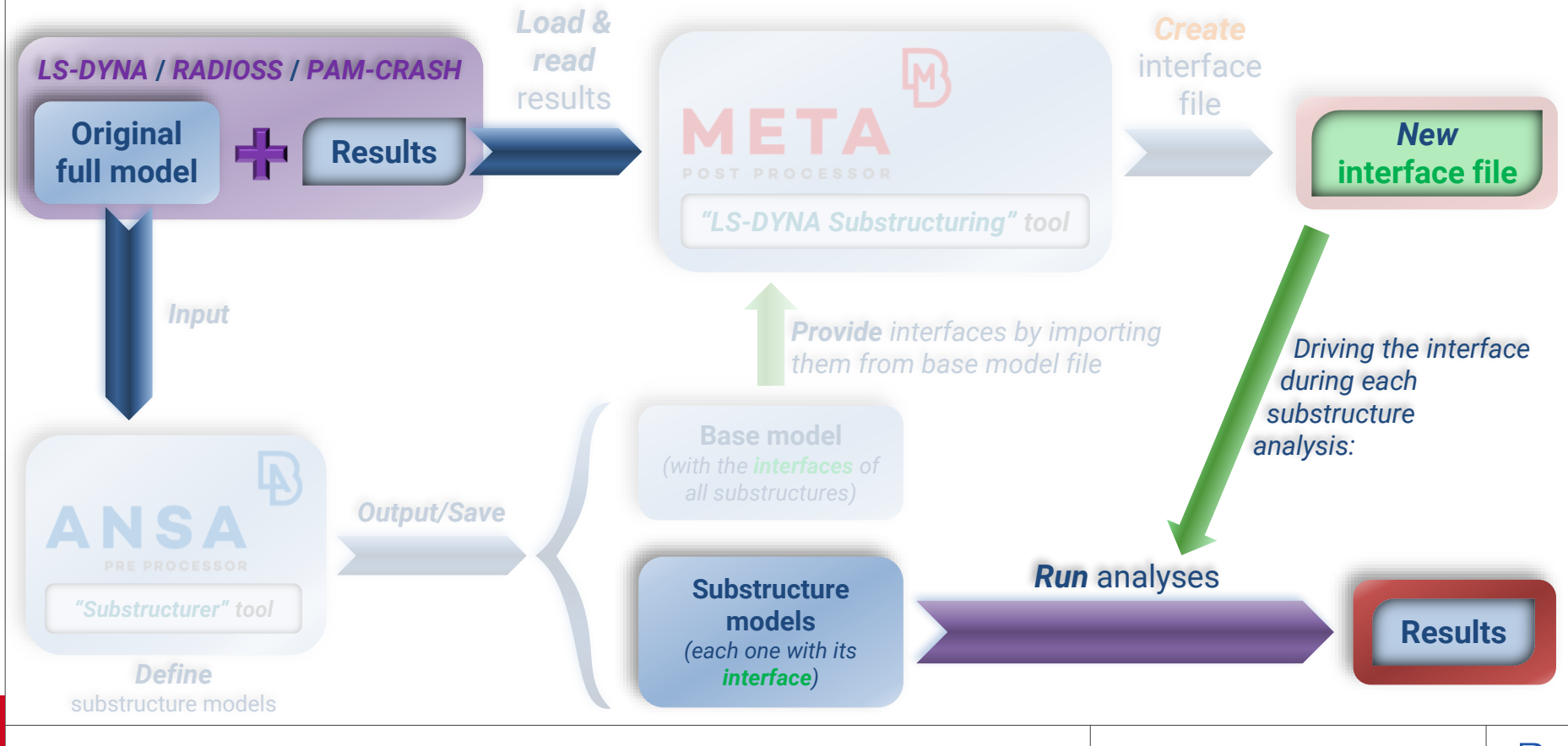

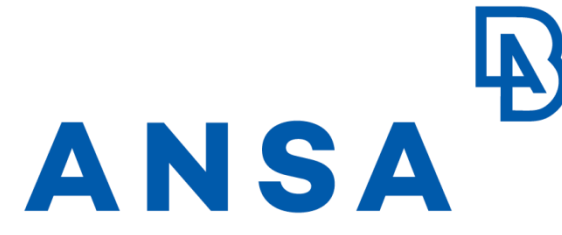

**PRE PROCESSOR** 

# **"Substructurer" tool**

www.beta-cae.com www.beta-cae.com

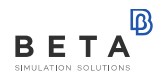

#### *"Substructurer" – Original full model*

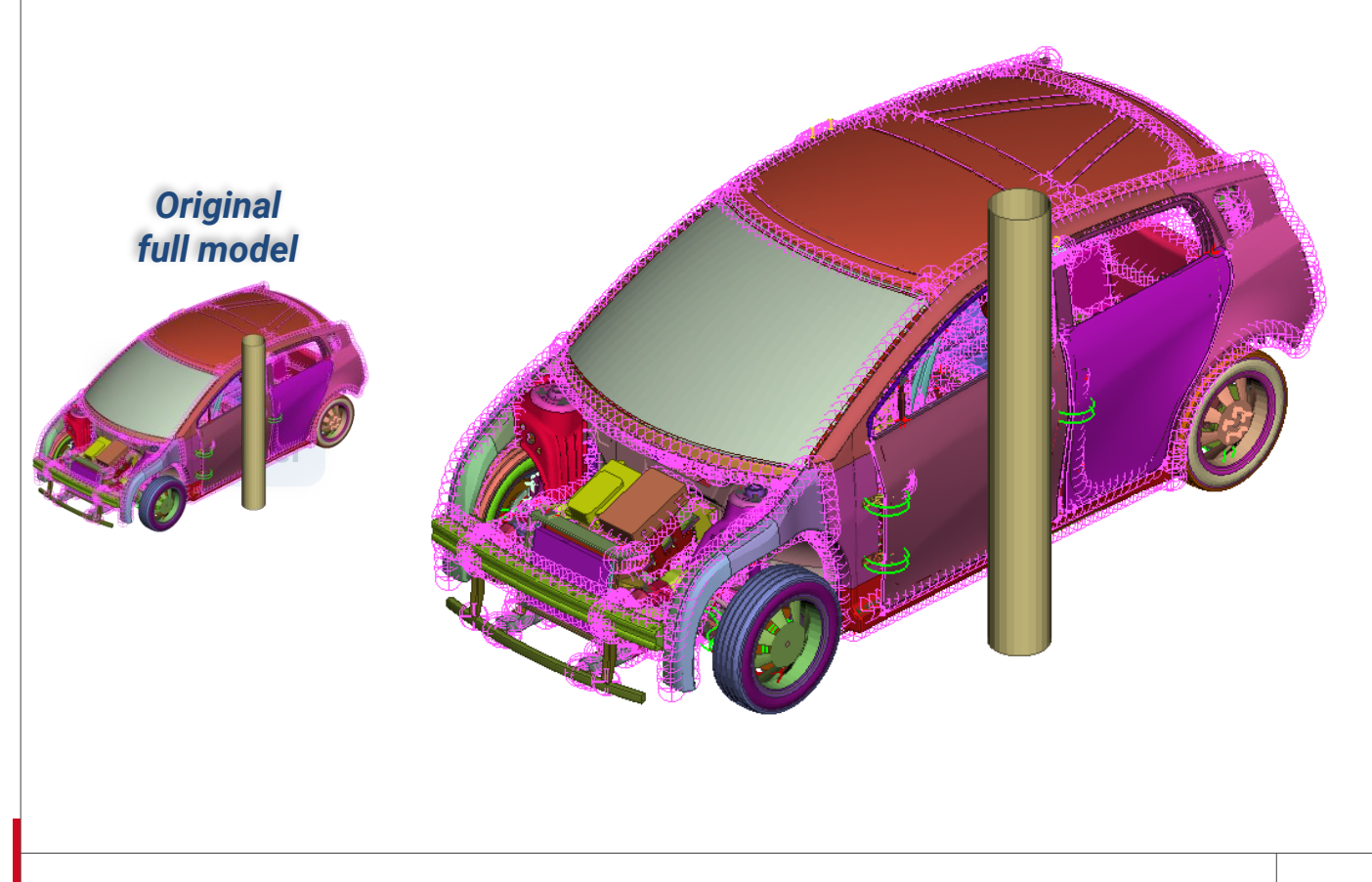

#### *"Substructurer" – Definition of substructure models*

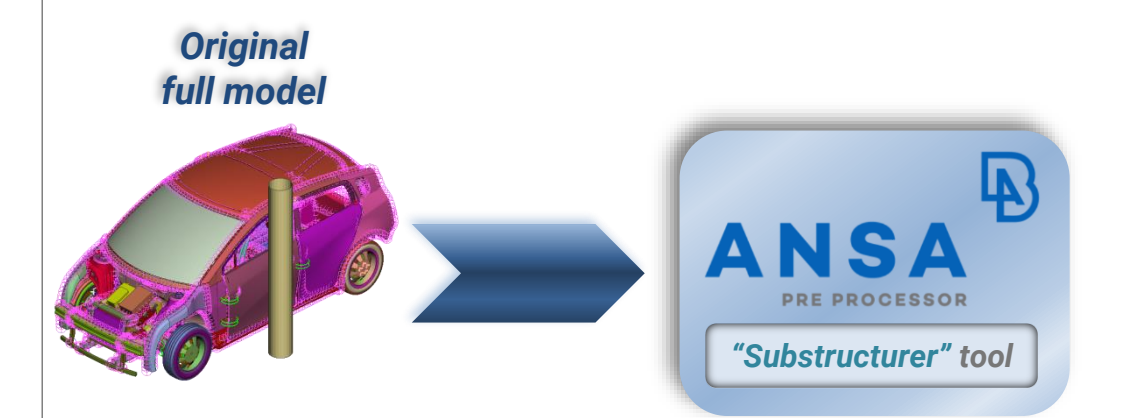

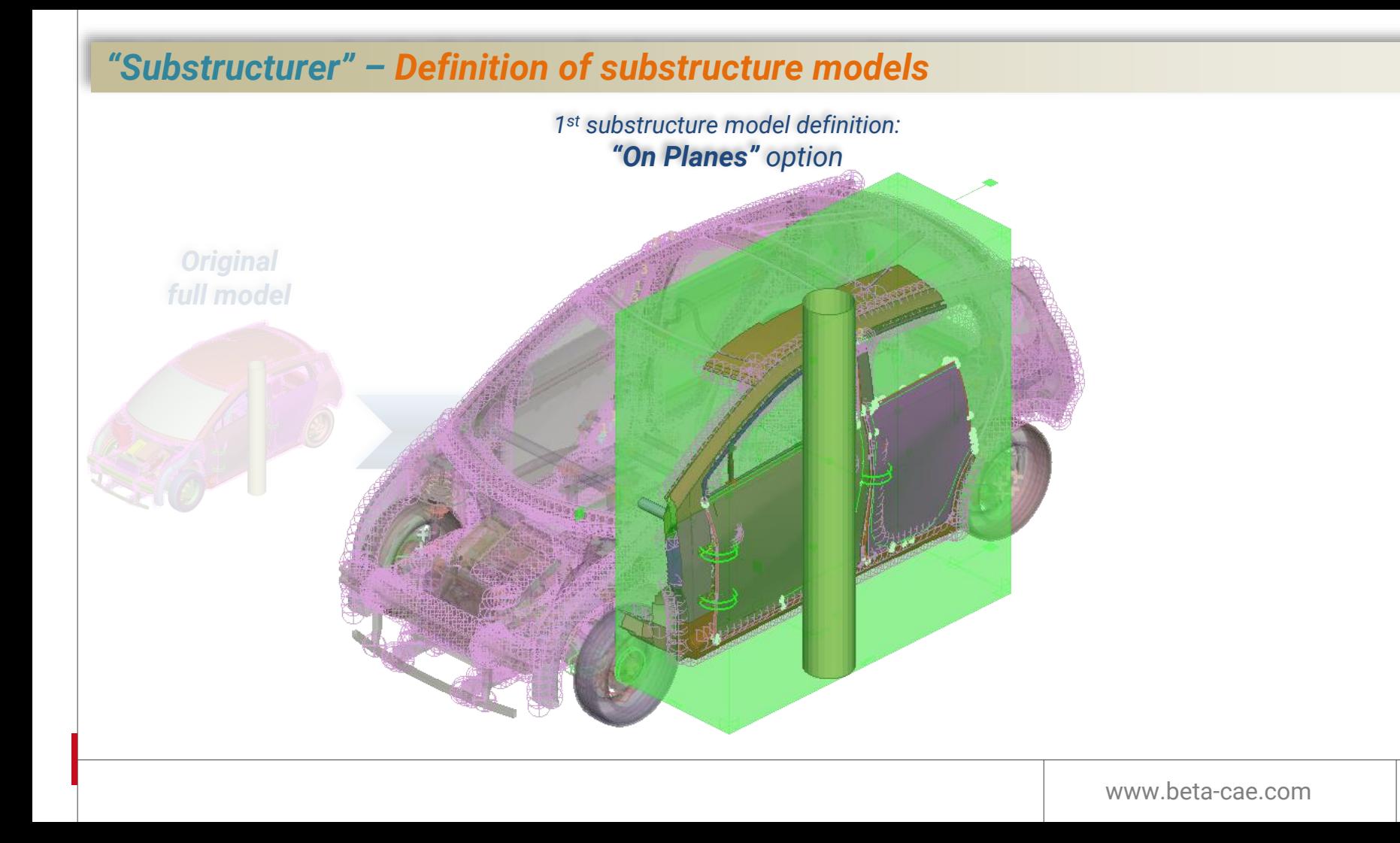

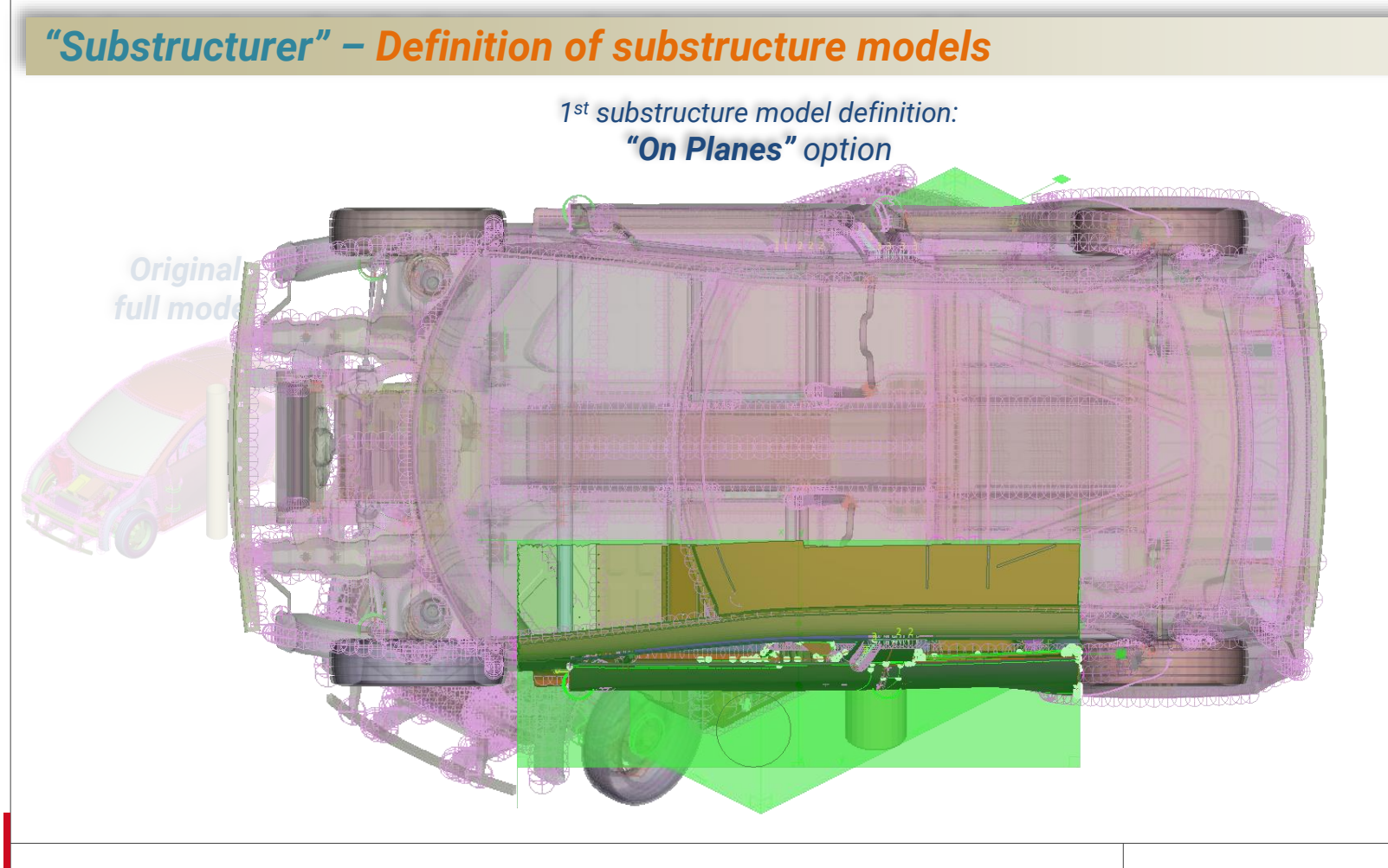

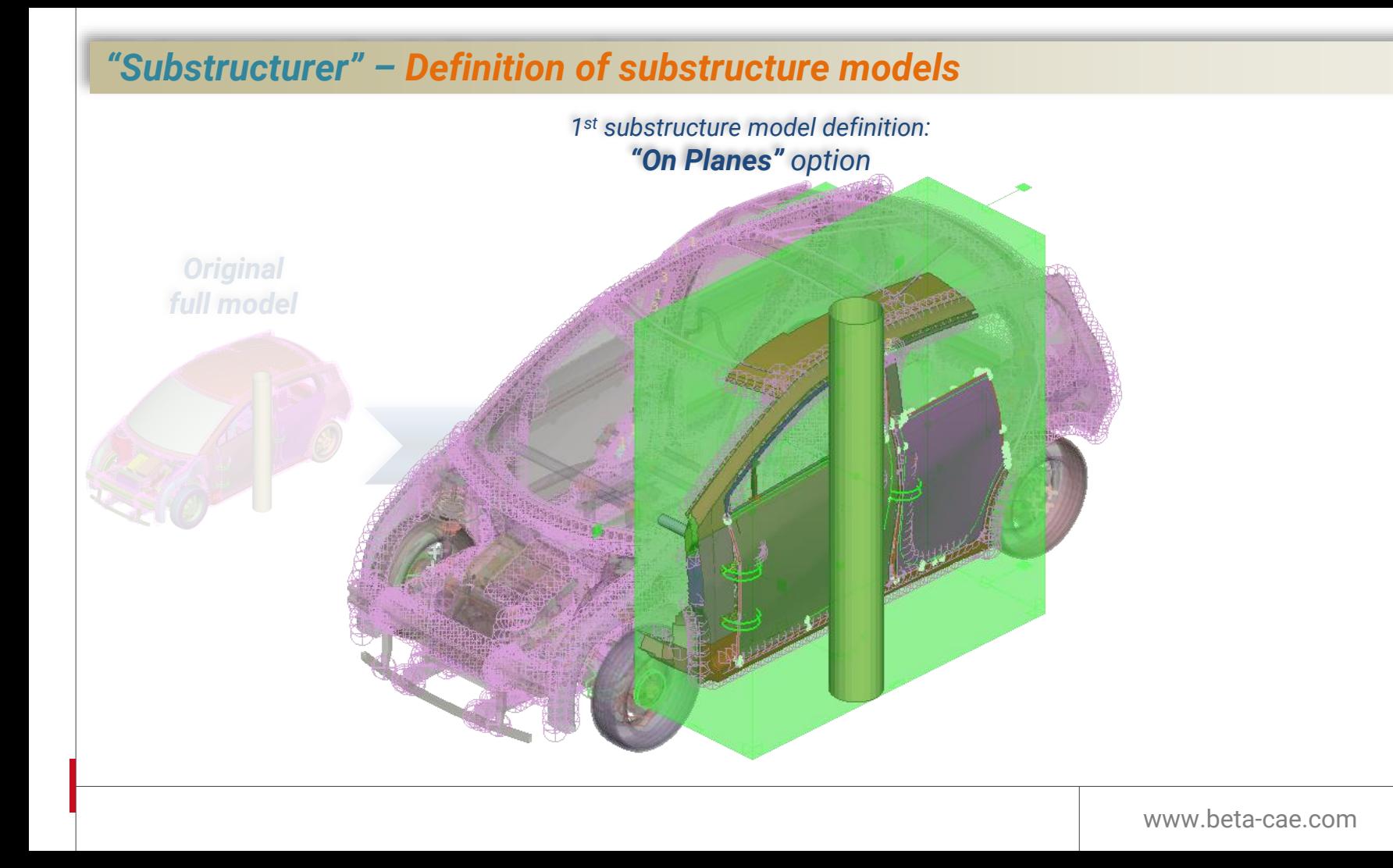

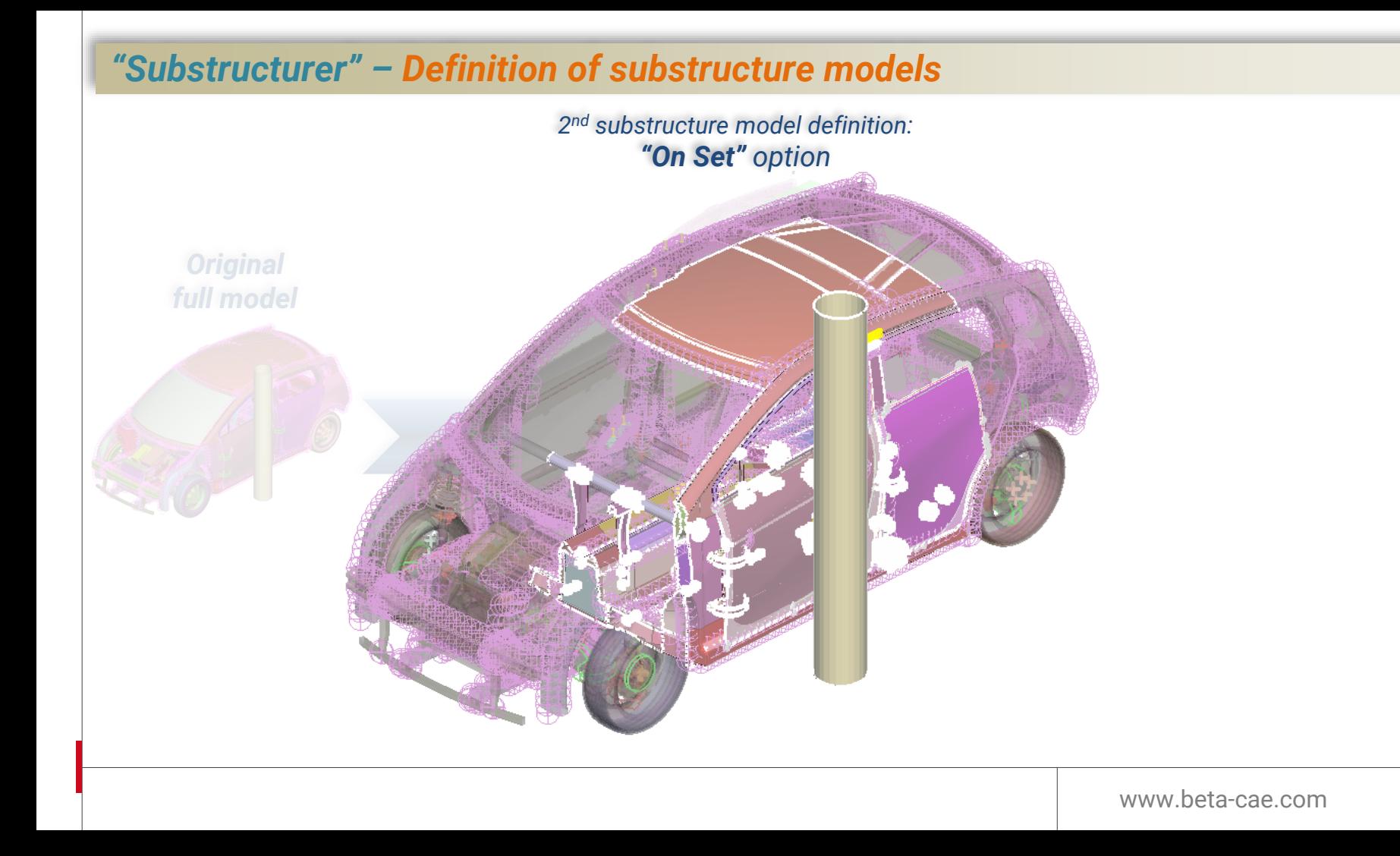

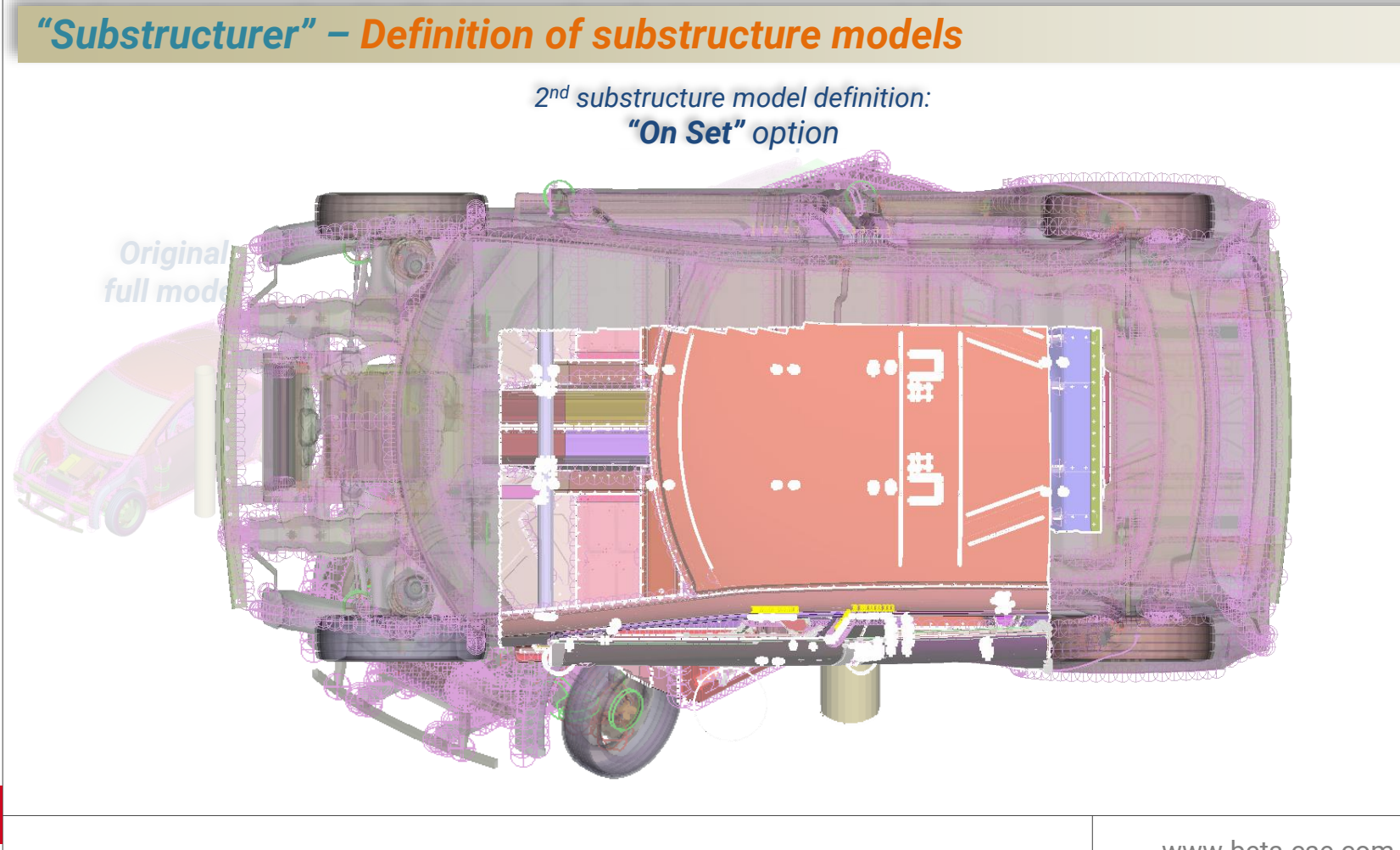

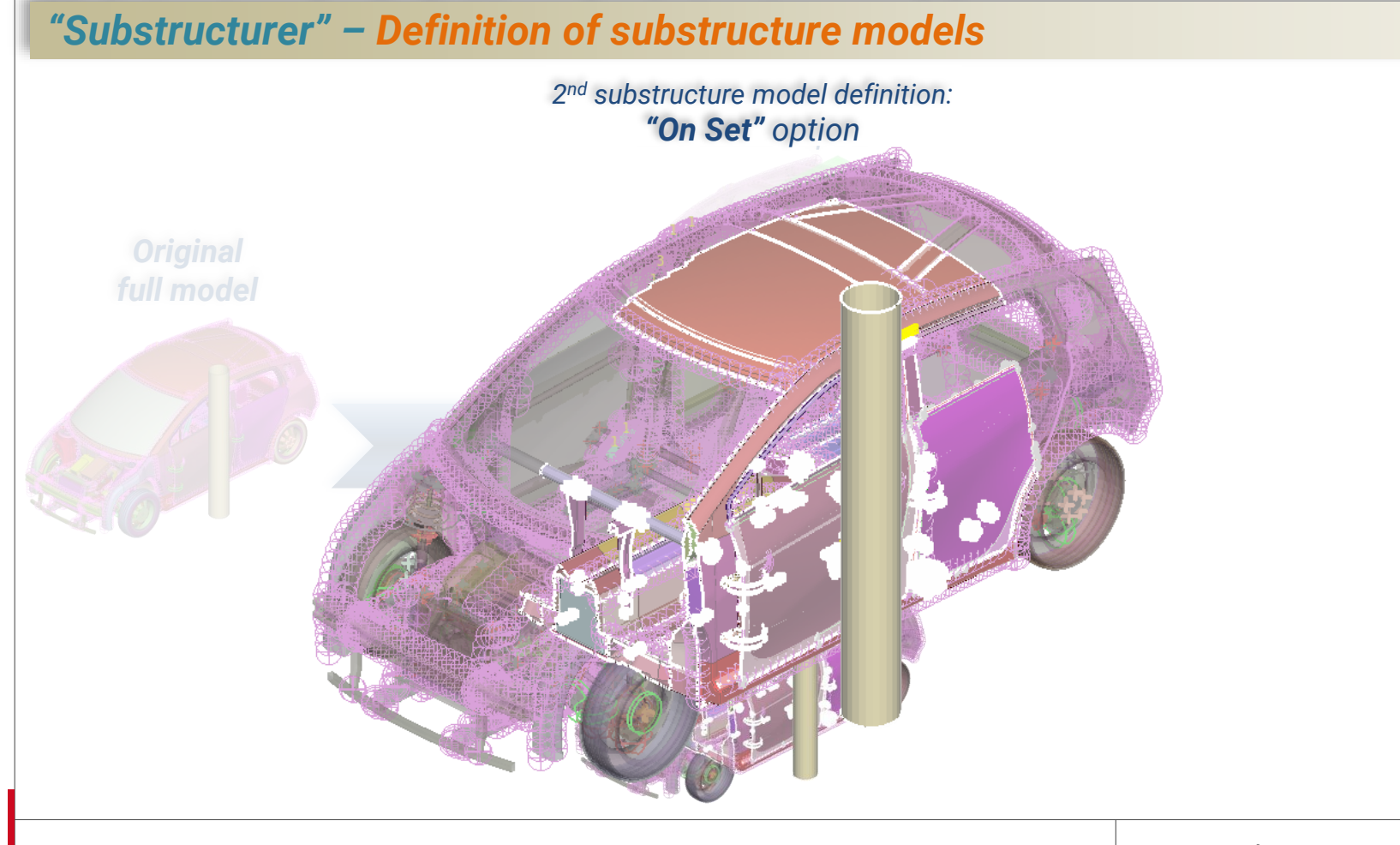

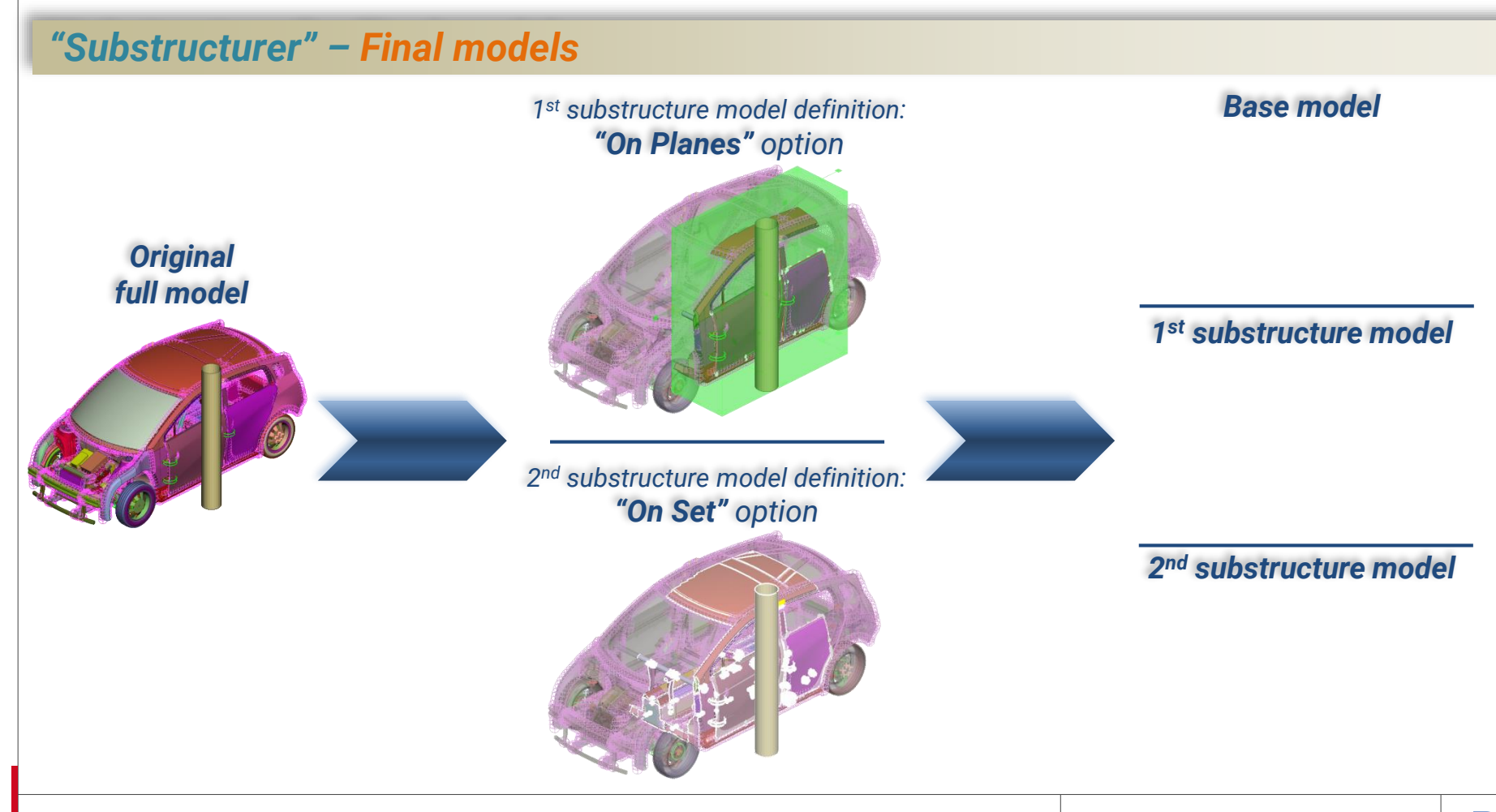

#### *"Substructurer" – Final models*

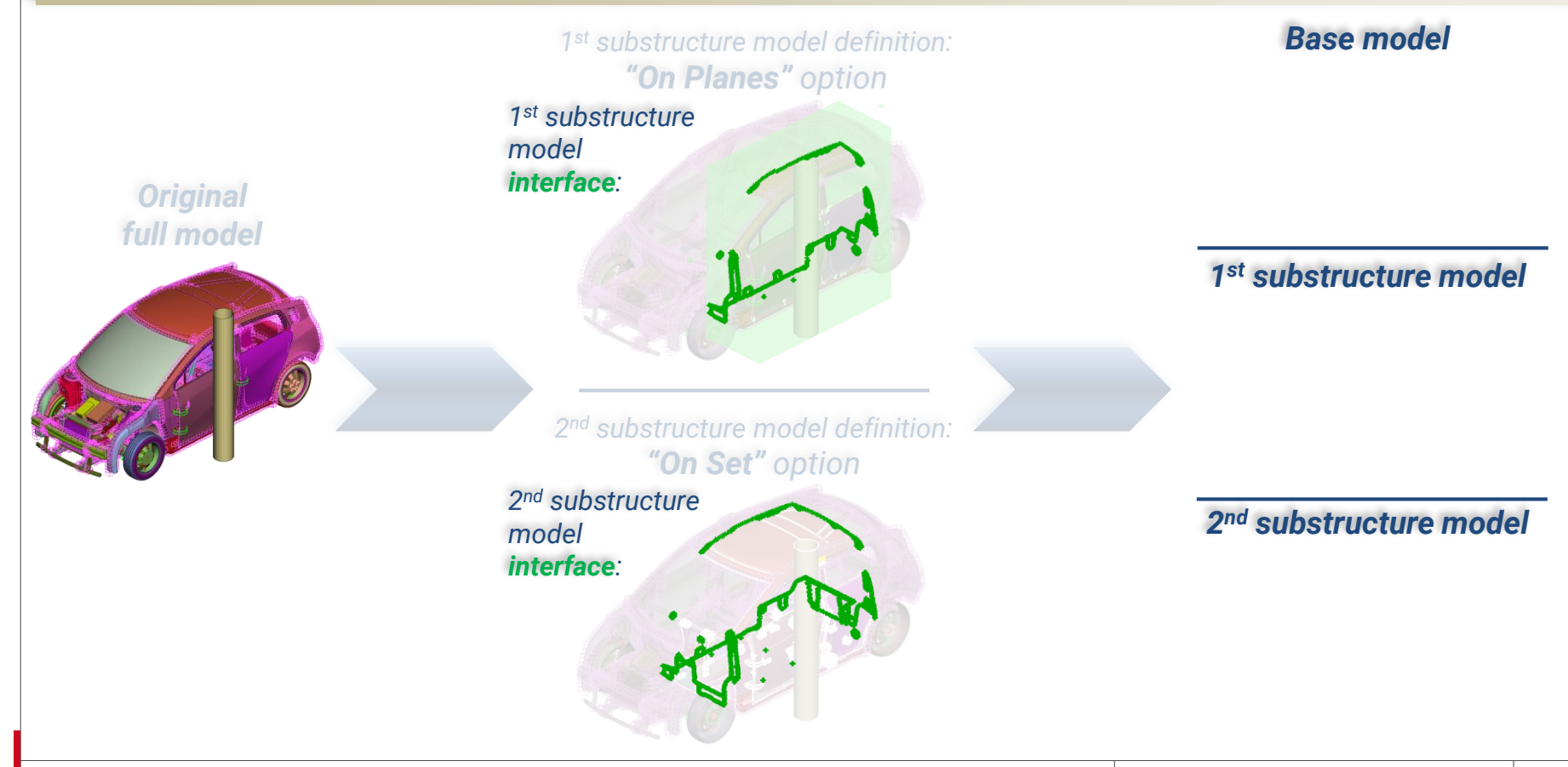

#### *"Substructurer" – Final models*

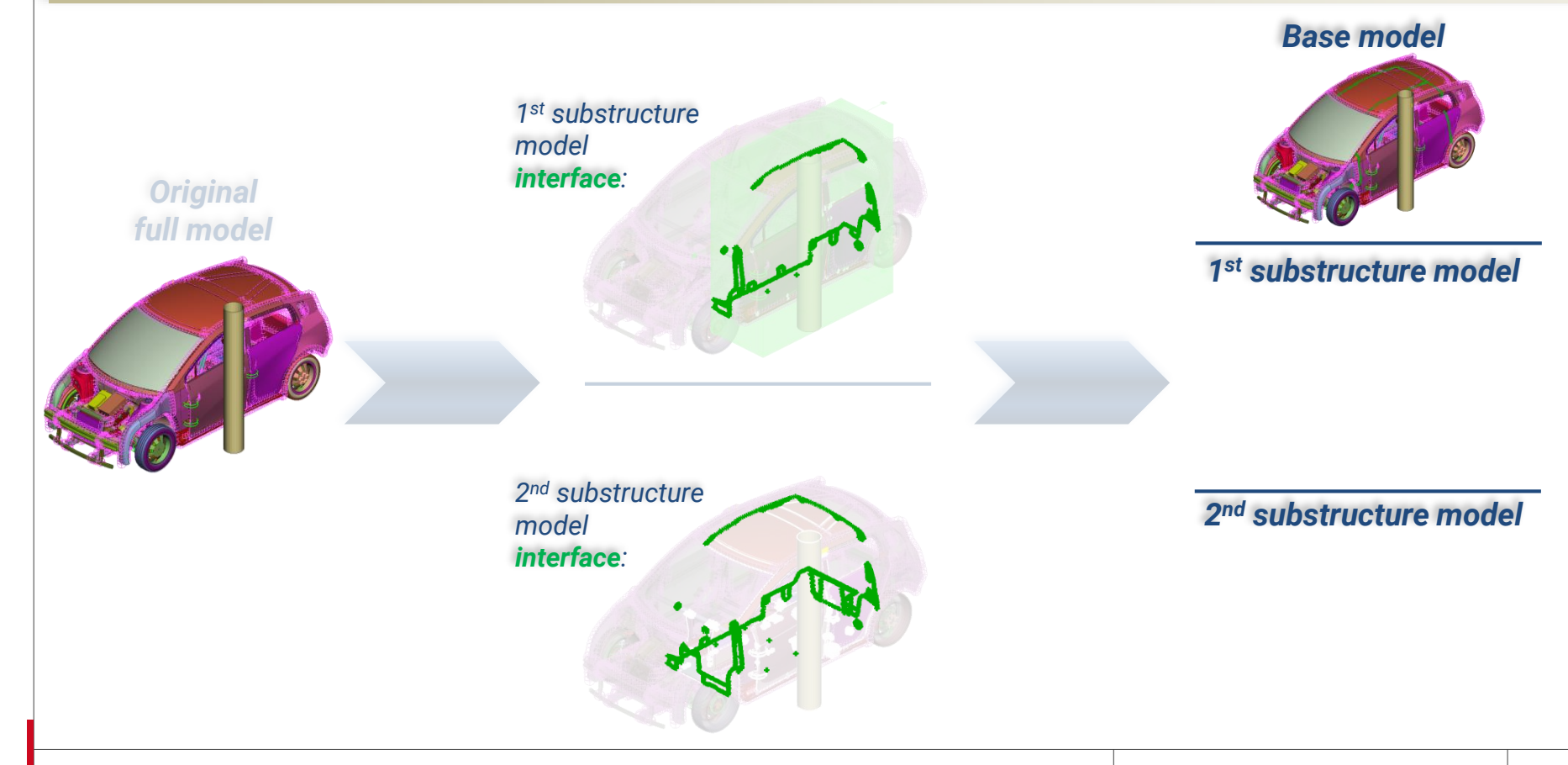

#### *"Substructurer" – Final models*

*Original full model*

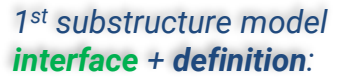

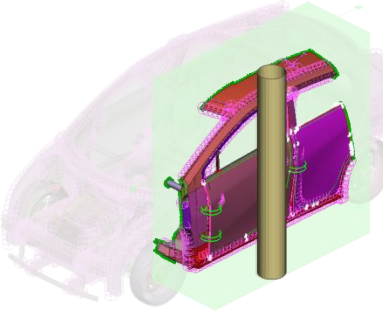

*2 nd substructure model interface + definition:*

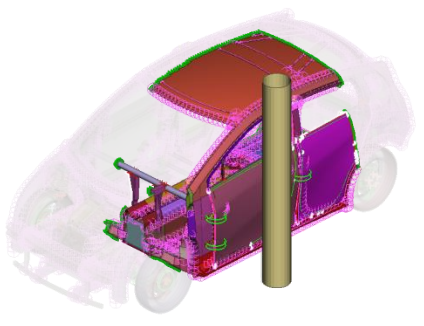

*Base model*

*1 st substructure model*

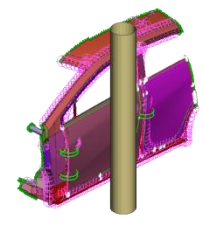

*2 nd substructure model*

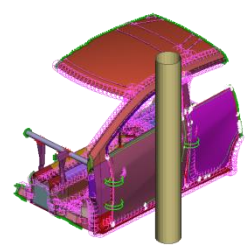

#### *"Substructurer" – Complete process*

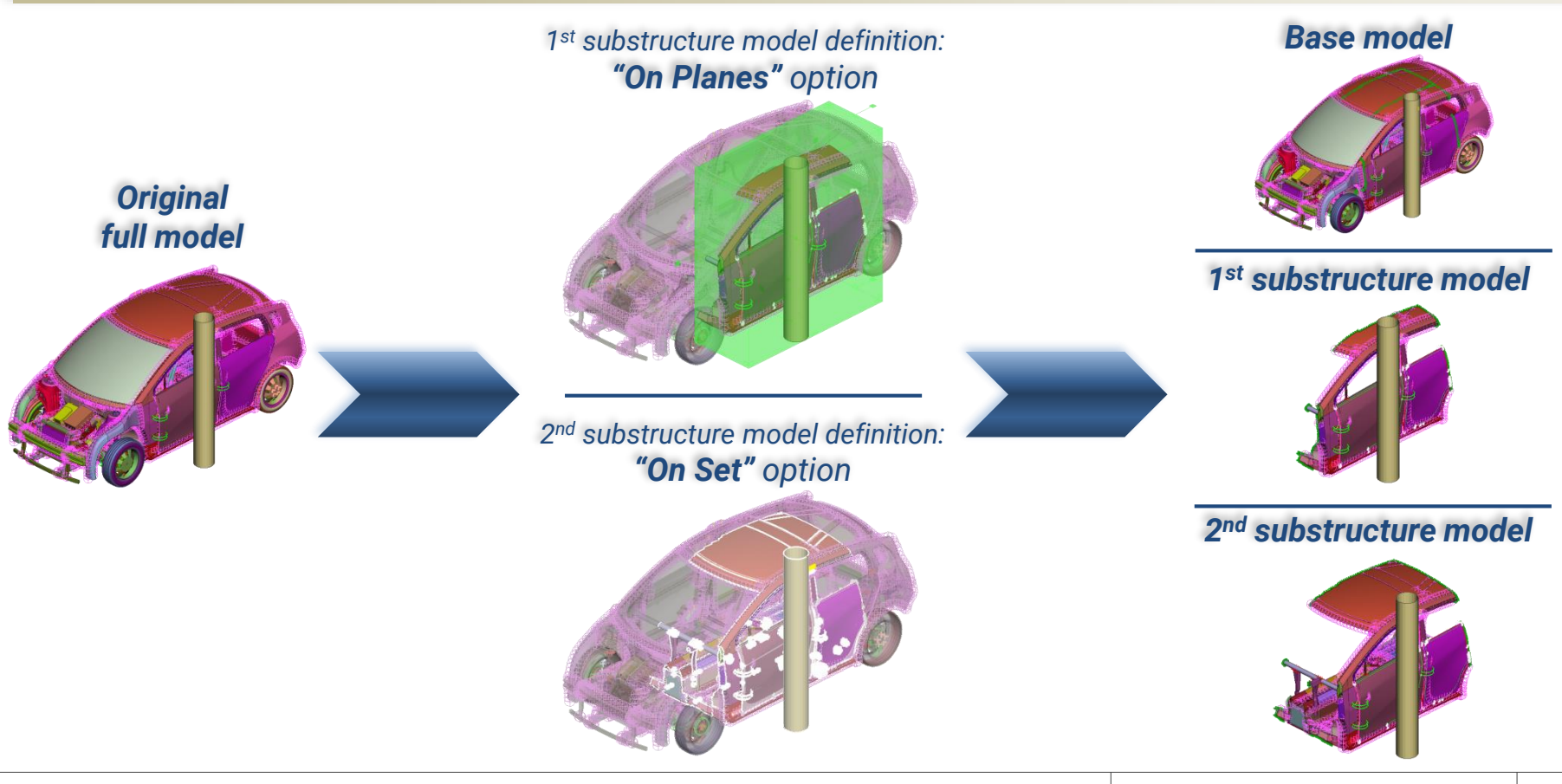

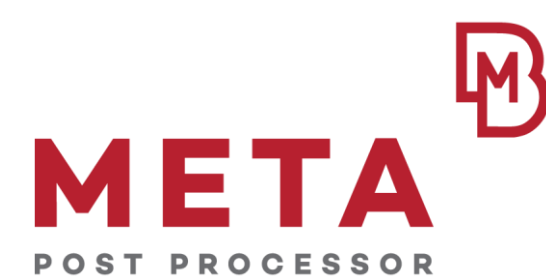

# **"LS-DYNA Substructuring" tool**

 $\frac{1}{2}$ www.beta-cae.com

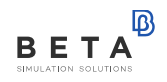

# • *Creation of a new LS-DYNA interface file*

# • *Modification*

*of an existing LS-DYNA interface file*

# • *Creation of a new LS-DYNA interface file*

# • *Modification*

#### *"LS-DYNA Substructuring" – Creating new LS-DYNA interface file*

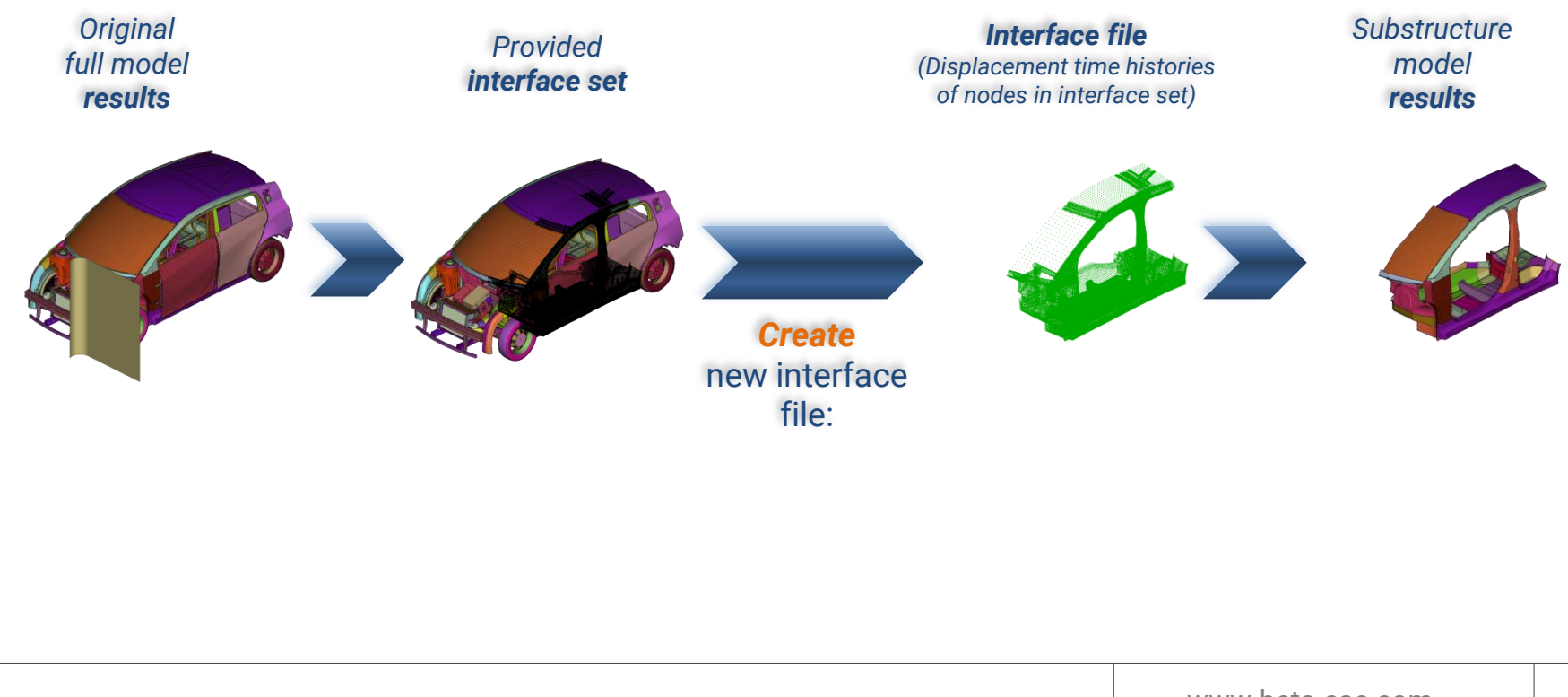

# • *Modification*

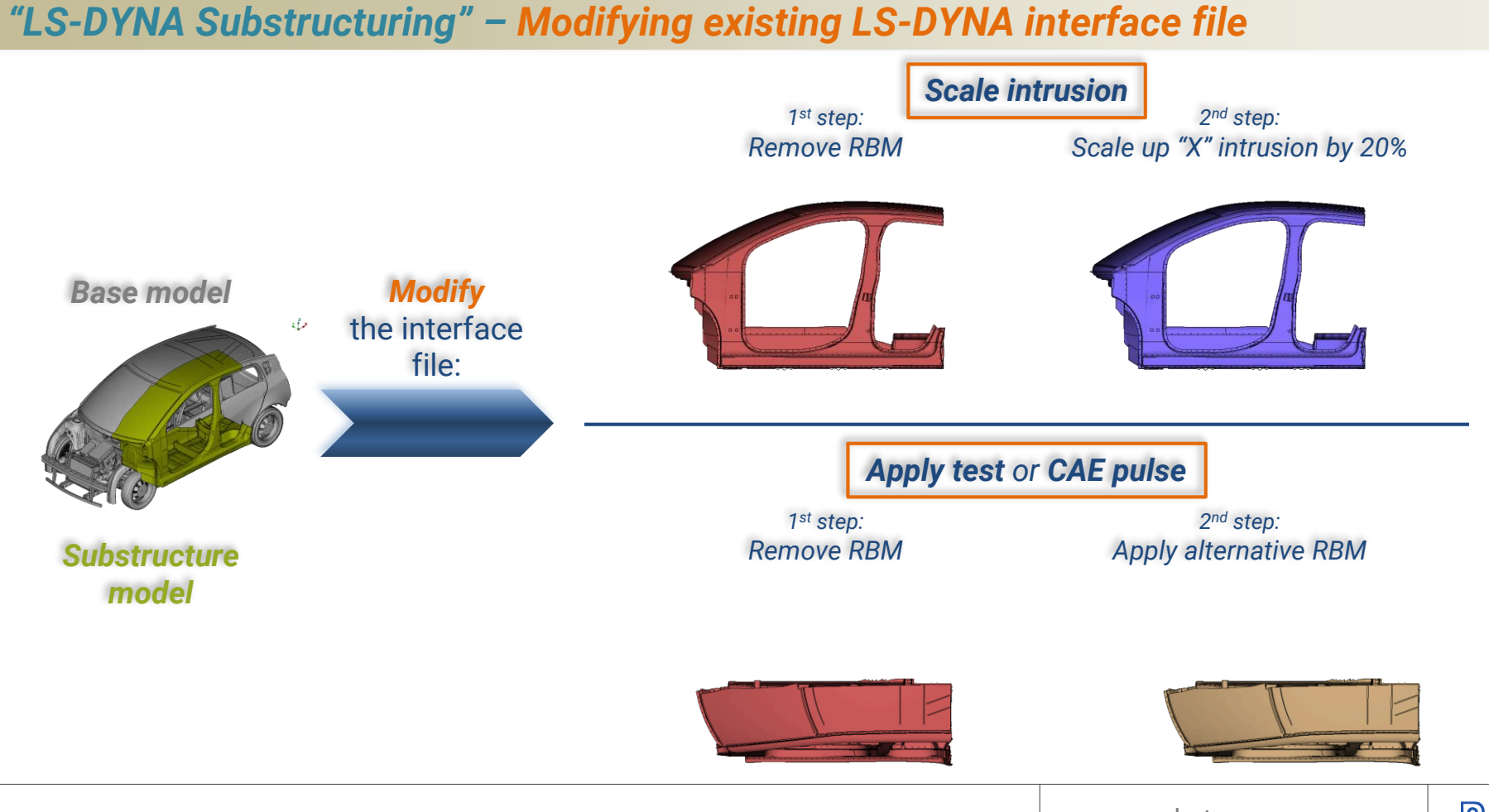

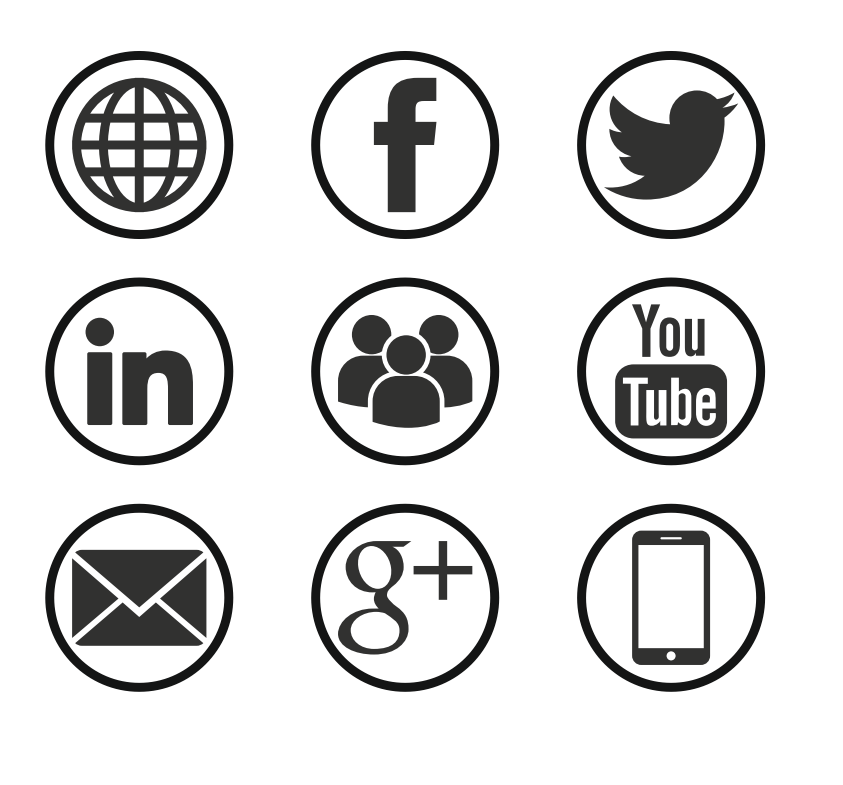

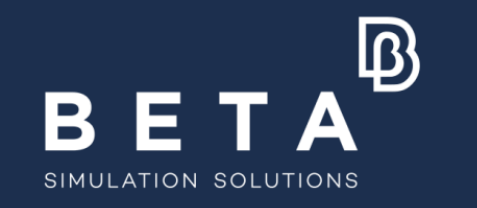

# **Stay connected**